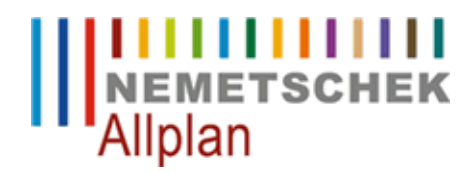

#### **Gesamtdicke einer Wand ermitteln**

FAQ Technischer Support

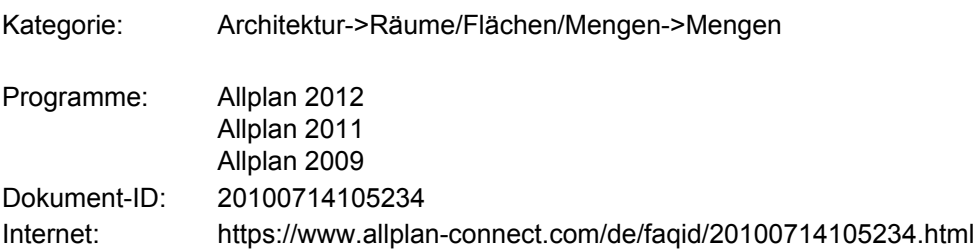

# **Frage:**

Wie kann die Gesamtdicke einer mehrschichtige Wand ermittelt und für Beschriftung oder Filterung verwendet werden?

# **Antwort:**

Eine mehrschichtige Wand wird in Allplan über die einzelnen Wandschichten aktiviert und ermittelt. Die Gesamtwand kann nicht mit Attributen beschriftet oder erfasst werden. Es ist nur möglich diese Angaben über die einzelne Wandschicht abzufragen.

Um beim Beschriften oder bei der Listenausgabe der Wandschichten trotzdem die Gesamtdicke der Wand zu erfassen, kann folgende Formel verwendet werden:

PARENT(Dicke)

# **PARENT(@221@)**

bis Version 2009: **PARENT(CHILD(@221@))**

Wenn nun z.B. bei Listenausgabe nur nach Wänden mit einer bestimmten Gesamtdicke gefiltert werden soll, kann die Formel wie folgt erweitert werden:

## **PARENT(@221@)=0.1**

bis Version 2009: PARENT(CHILD(@221@))=0.1

Diese Formel filtert alle Wandschichten, deren Gesamtwandaufbau 10 cm beträgt.

*Die Nemetschek Allplan Systems GmbH sowie die an sie angeschlossenen Vertriebsorganisationen übernehmen keinerlei Gewährleistung und Haftung dafür, dass die angebotenen Informationen auch die von Ihnen gewünschten Ergebnisse erzielen.*

*Die Entscheidung und Verantwortung, ob und in welcher Form Sie die angebotenen Informationen nutzen, liegen daher allein bei Ihnen.*

*Im Übrigen gelten die Lizenzbedingungen der Nemetschek Allplan Systems GmbH und/oder die Allgemeinen Lizenz- und Geschäftsbedingungen der Vertriebsorganisation, über die Sie die Leistung beziehen, in ihrer jeweils aktuellen Fassung.*

*© 2012 Nemetschek Allplan Systems GmbH. Alle Rechte vorbehalten.*